# **Python and ecCodes**

#### Xavi Abellan

Xavier.Abellan@ecmwf.int

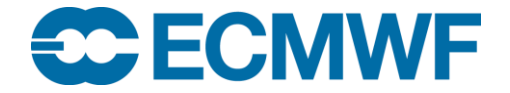

© ECMWF March 2, 2016

#### Python and GRIB API

- Just an appetizer
- Provide you only a small view of the world the Python interface opens to
- Increase your awareness
- You need to explore!

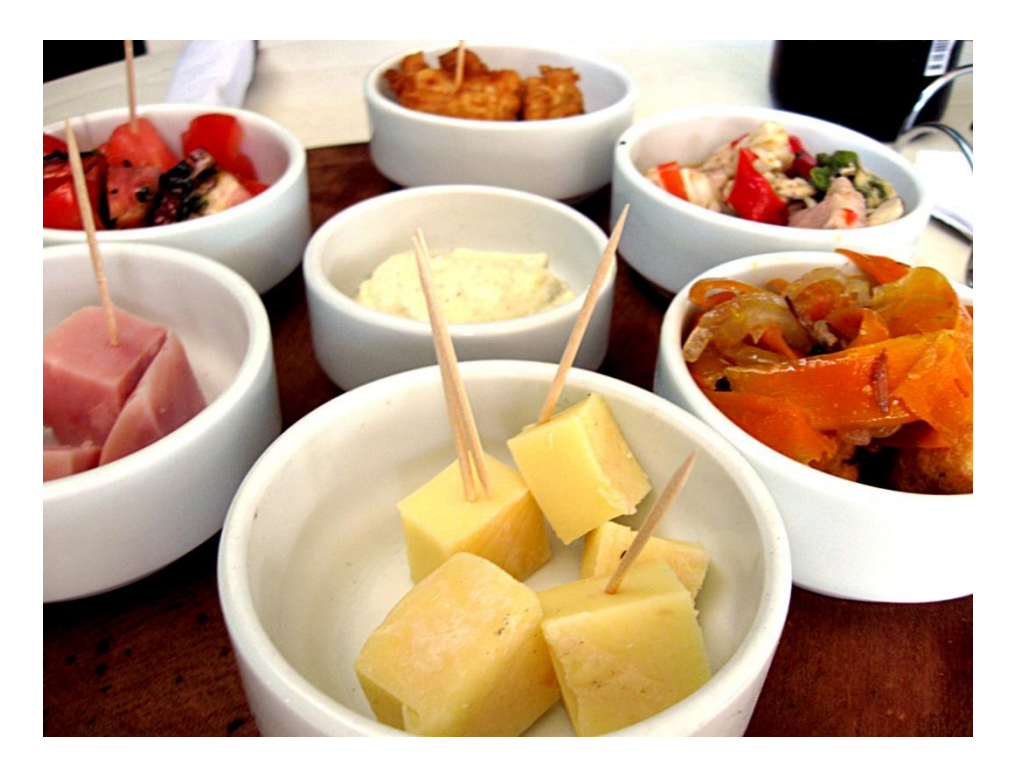

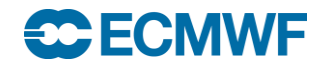

#### What is Python?

- Interpreted, high level scripting language
- Strong, but optional, Object Oriented programming support
- Open-source software, which means it's free
- Easy to learn
- Portable
- Dynamic typing
- Support for exception handling
- Good integration with other languages
- Higher productivity
- Alternative to Matlab, IDL, ...
- Through extensions supports many scientific data formats, e.g. netcdf, hdf5, grib, etc.

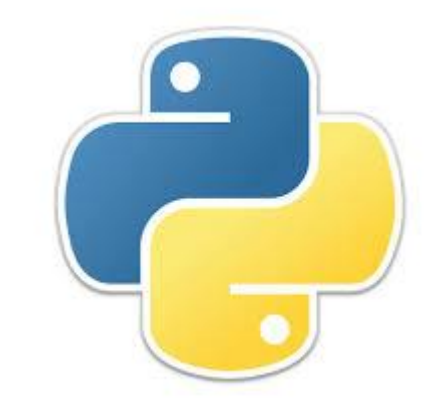

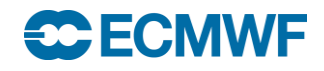

#### Python basics: hello world

- Import the modules you need
- Indentation to define the different blocks:
	- $-$  No; or  $\{\}$  or  $END$
- Function definition with def
- Variable types not explicitly defined
- Dealing with strings is easy…
- Run with python or directly if shebang present and permissions set

```
#!/usr/bin/env python
import sys
# This is a comment
def say hello(name):
    print("Hello "+ name + "!" )
if len(sys.argv) > 1 :
    name = sys.array[1]else:
    name = "World"
say hello(name)
```
\$> python example.py hello World! \$> ./example.py Xavi hello Xavi!

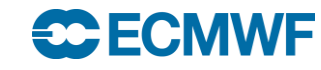

#### Python basics: list and dicts

```
$> python
>>> mylist = ['a', 'b', 'c']>>> print(mylist)
['a', 'b', 'c']
>>> mylist[2:]
['c']
>>> mylist[-1]
\mathbf{C}>>> for element in mylist:
... print(element)
... 
a
b
\overline{C}
```

```
>>> for key,value in 
mydict.item():
\ldots print(key + ":" +
str(value))
... 
key3:3
key2:2
key1:1
>>> 'key1' in mydict
True
>>> 'key5' in mydict
False
>>> len(mydict)
3
>>> mydict.keys()
['key3', 'key2', 'key1']
>>> mydict.values()
[3, 2, 1]
```
# **NumPy**

- Fundamental Python package for scientific computing
- Provides support for multidimensional arrays
- Good assortment of routines for fast operations on arrays
- Performance comparable to that of C or Fortran
- A growing number of Python-based mathematical and scientific packages are using NumPy
- At its core is the ndarray object, an n-dimensional array of homogenous data

```
>>> from numpy import *
>>> a = \text{arange}(15) \cdot \text{reshape}(3, 5)>>> a
array([[0, 1, 2, 3, 4],[ 5, 6, 7, 8, 9],
       [10, 11, 12, 13, 14]])
>>> a.shape
(3, 5)>>> a.ndim
2
>>> a.size
15
>> b = array([6, 7, 8])
>>> b
array([6, 7, 8])\gg a.sum()
105
\gg a.min()
\bigcap>> a.max()
14
>> a.mean()
7.0
>> h*2array([12, 14, 16])
>>> b-b
array([0, 0, 0])
>> h*barray([36, 49, 64])
```
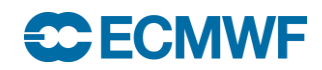

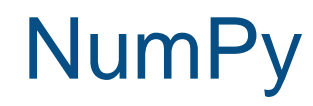

"""It can be hard to know what functions are available in NumPy."""

http://docs.scipy.org/doc/numpy/reference/

- Operations on arrays:
	- Mathematical and logical
	- Shape manipulation
	- Selection
	- $-$  I/O
	- Discrete Fourier transforms
	- Basic linear algebra
	- Basic statistical functions
	- Random simulation

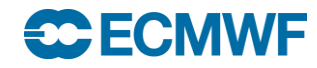

**ECCODES 2016 - PYTHON AND ECCODES 7**

#### matplotlib

- Plotting library for Python and Numpy extensions
- Has its origins in emulating the MATLAB graphics commands, but it is independent
- Uses NumPy heavily
- Its philosophy is:
	- It should be easy to create plots
	- Plots should look nice
	- Use as few commands as possible to create plots
	- The code used should be easy to understand
	- It should be easy to extend code
- Supports 2D and 3D plotting
- Basemap module: projections, coastlines, political boundaries

#### **SCECMWE**

#### matplotlib

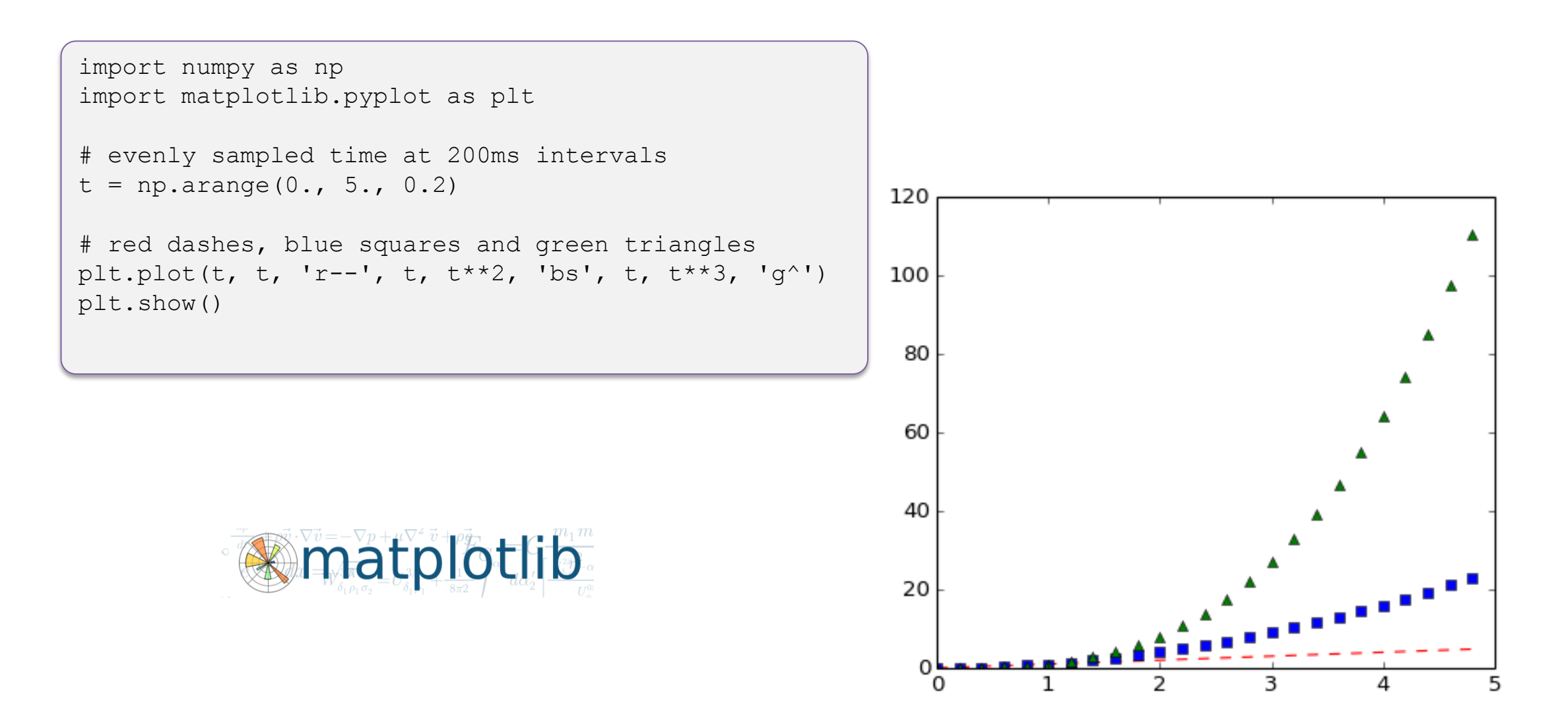

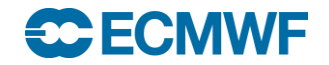

#### matplotlib

```
from mpl toolkits.basemap import Basemap
import matplotlib.pyplot as plt
import numpy as np
```

```
# make sure the value of resolution is a lowercase L,
# for 'low', not a numeral 1
map = Basemap(projection='ortho', lat 0=50, lon 0=-100,
              resolution='l', area_thresh=1000.0)
```

```
map.drawcoastlines()
map.drawcountries()
map.fillcontinents(color='coral')
map.drawmapboundary()
```

```
map.drawmeridians(np.arange(0, 360, 30))
map.drawparallels(np.arange(-90, 90, 30))
```

```
plt.show()
```
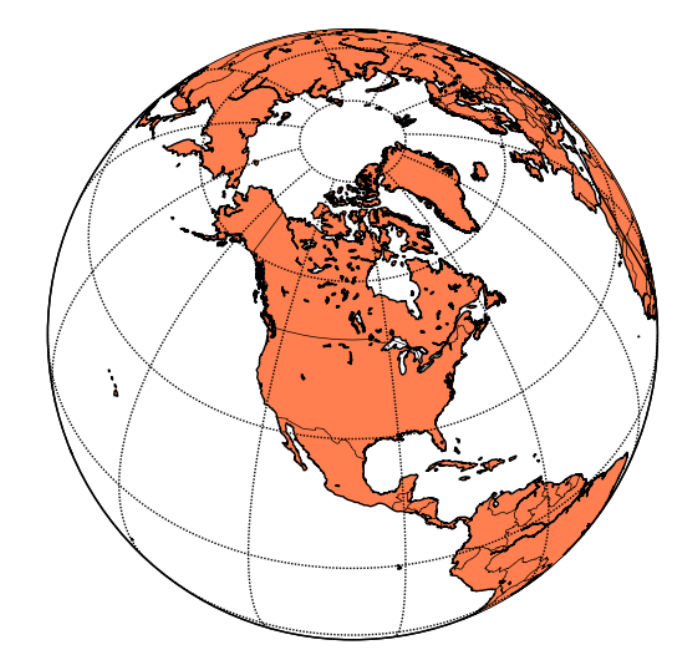

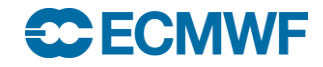

# SciPy library

- Open source library of scientific algorithms and mathematical tools
- Dependent on NumPy
- Offers improved versions of many NumPy functions
- Quite fast as most of its calculations are implemented in C extension modules
- Offers a decent selection of high level science and engineering modules for:
	- statistics
	- optimization
	- numerical integration
	- linear algebra
	- Fourier transforms
	- signal processing
	- image processing
	- ODE solvers
	- special functions

#### SciPy Software stack

- Python-based ecosystem of open-source software for mathematics, science, and engineering
- It depends on other python packages like:
	- **Numpy**: Base N-dimensional array package
	- **SciPy library** : Fundamental library for scientific computing
	- **Matplotlib: Comprehensive 2D Plotting**
	- **Ipython: Enhanced Interactive Console**
	- **Sympy**: Symbolic mathematics
	- **Pandas**: Data structures & analysis

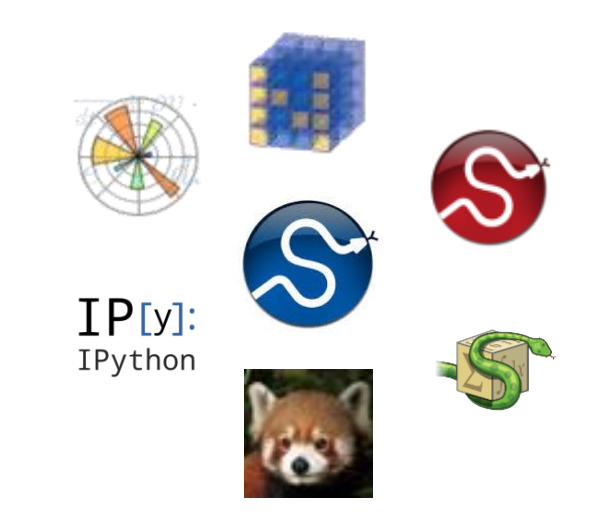

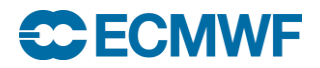

# Python at ECMWF

- Currently two interfaces for ECMWF libraries
	- ecCodes / GRIB API
	- Magics++
- ecCharts
- New web plots (GRIB API, magics++)
- Verification (GRIB API, magics++)
- EcFlow (SMS's replacement) server configuration and client communication
- Copernicus Project (GRIB API)
- EFAS (European Flood Alert System) (EcFlow)
- Research
- Python interface for future interpolation library is planned

#### **ECECMWF**

**ECCODES 2016 - PYTHON AND ECCODES 13**

# Magics++

- ECMWF's inhouse meteorological plotting software
- Used at ECMWF and in the member states for more than 25 years
- Supports the plotting of contours, wind fields, observations, satellite images, symbols, text, axis and graphs
- Two different ways of plotting
	- Data formats which can be plotted directly: GRIB1, GRIB2, BUFR, ODB, NetCDF and NumPy
	- Data fields can be read with GRIB API, can be modified and then passed to magics++ for plotting
- The produced meteorological plots can be saved in various formats, such as PS, EPS, PDF, GIF, PNG, KML and SVG
- Provides both a procedural and a high-level Python programming interface

#### **SCECMWE**

**ECCODES 2016 - PYTHON AND ECCODES 14**

#### Python in ecCodes and GRIB API

- Available since GRIB API version 1.9.5
- Python 2.5 or higher required. Python 3 not yet supported
- Low level, procedural
- Provides almost 1 to 1 mappings to the C API functions
- Uses the NumPy module natively to handle data values
- Should be available by default at ECMWF
- Use module to change the version

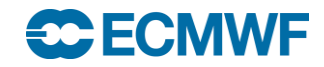

# Python API – Enabling

• If building the library by hand:

cmake –DENABLE\_PYTHON ..

• On 'make install', the Python API related files will go to:

{prefix}/lib/pythonX.X/site-packages/grib\_api

{prefix}/lib/pythonX.X/site-packages/eccodes

- Either set the PYTHONPATH or link to these files from your Python
- Ready to go:

import gribapi

import eccodes

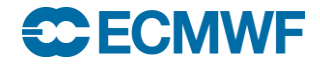

# Python API – Loading/Releasing a GRIB message

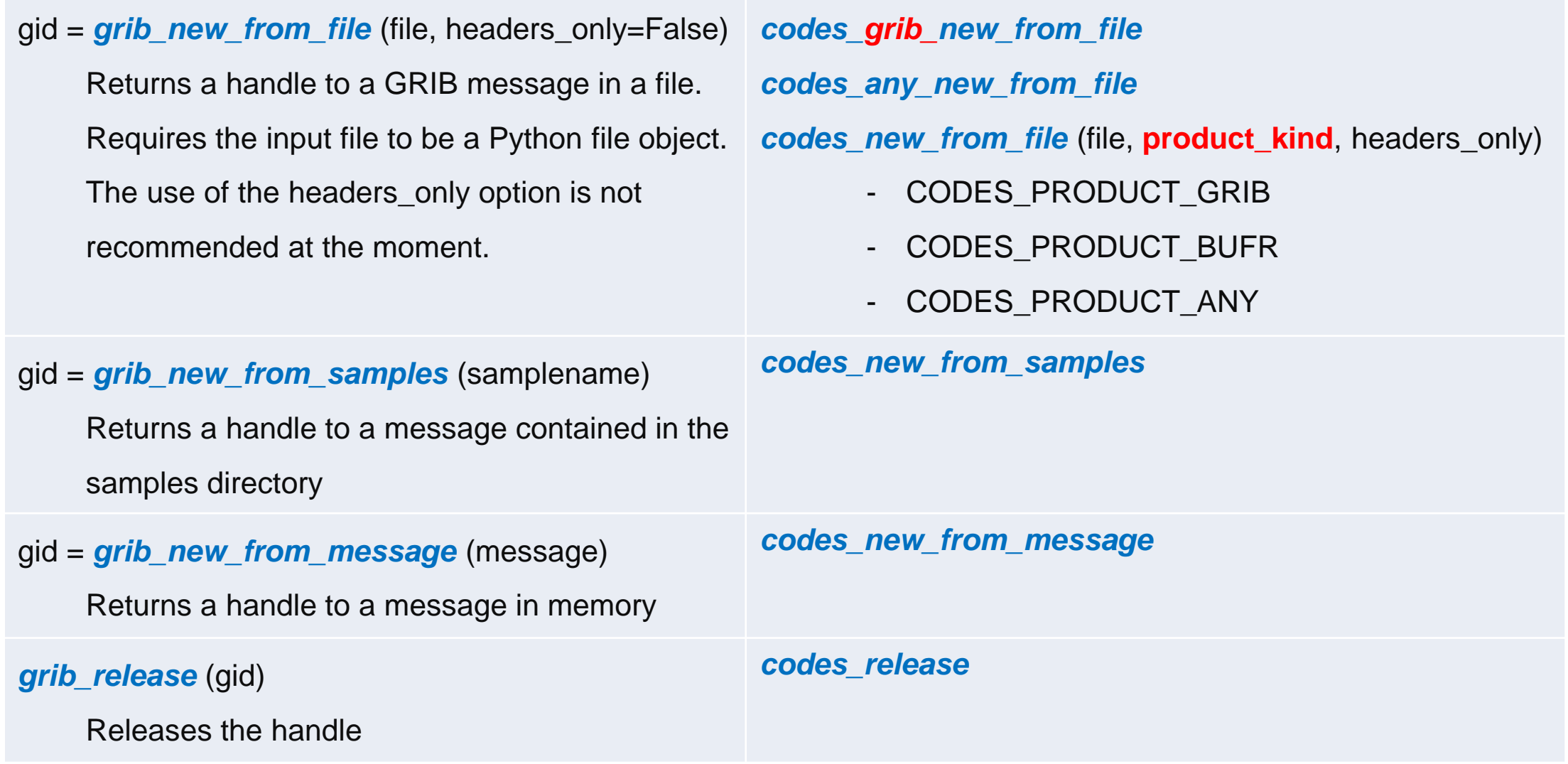

**CCECMWF** 

### Python API – Decoding

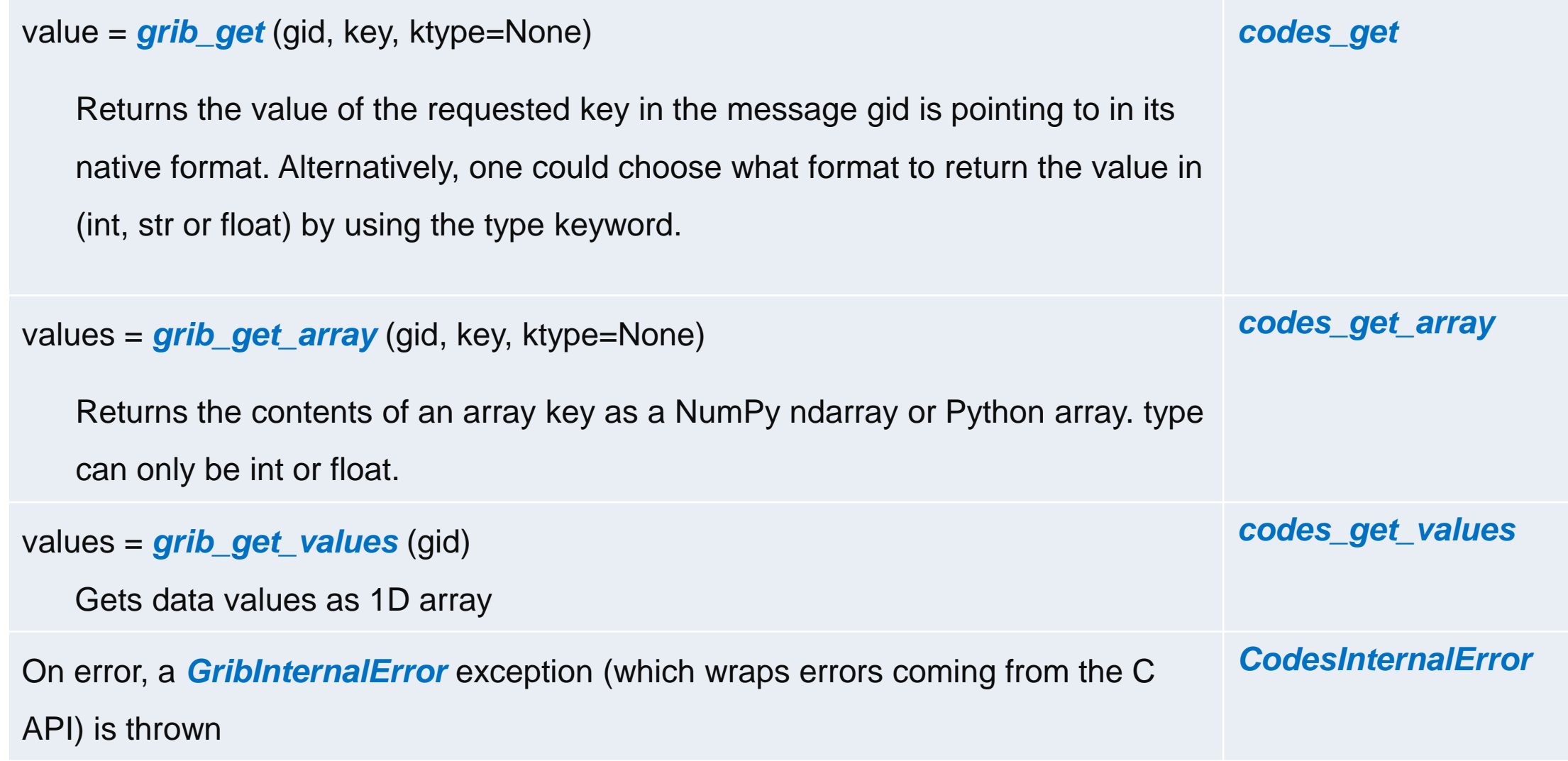

# Python API – Utilities

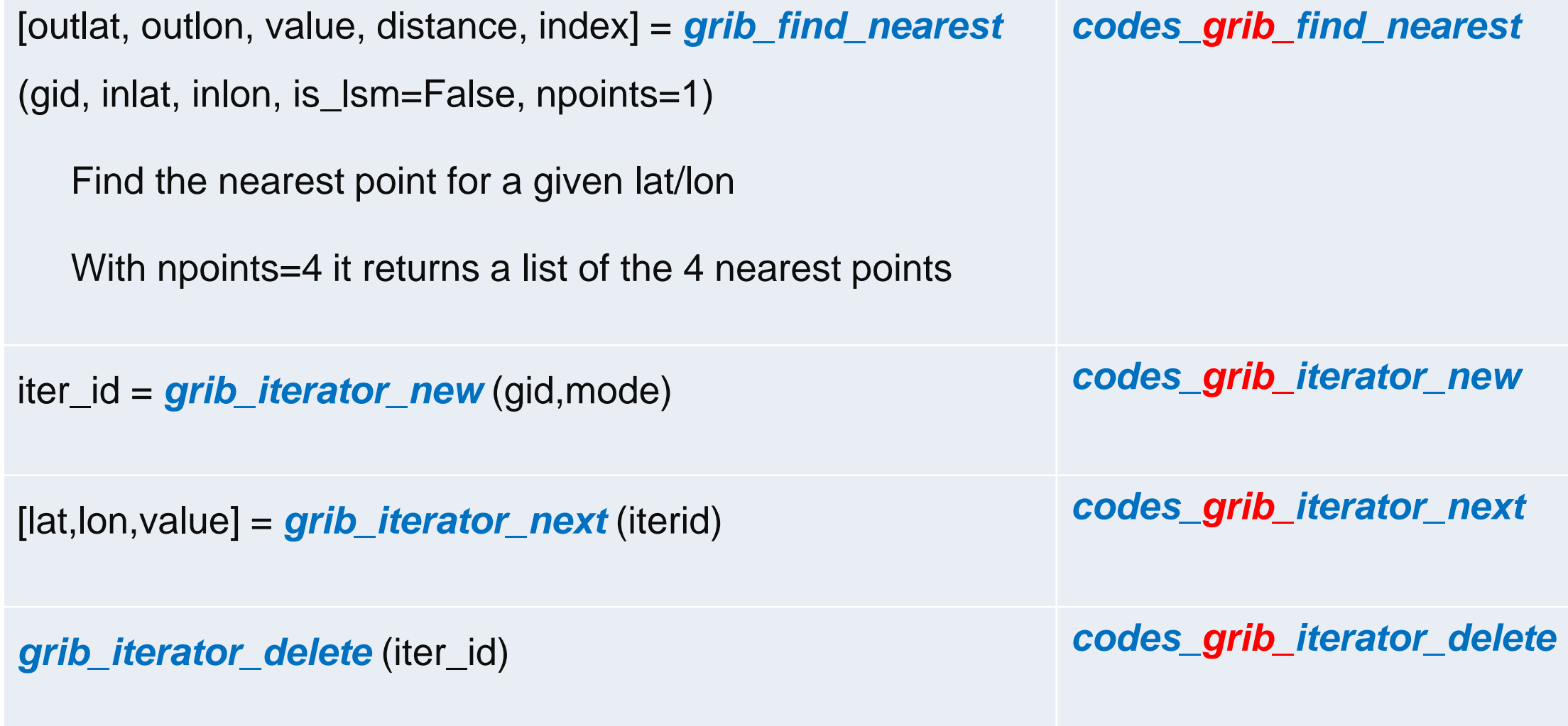

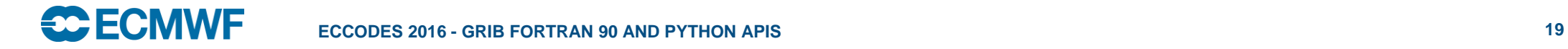

# Python API – Indexing

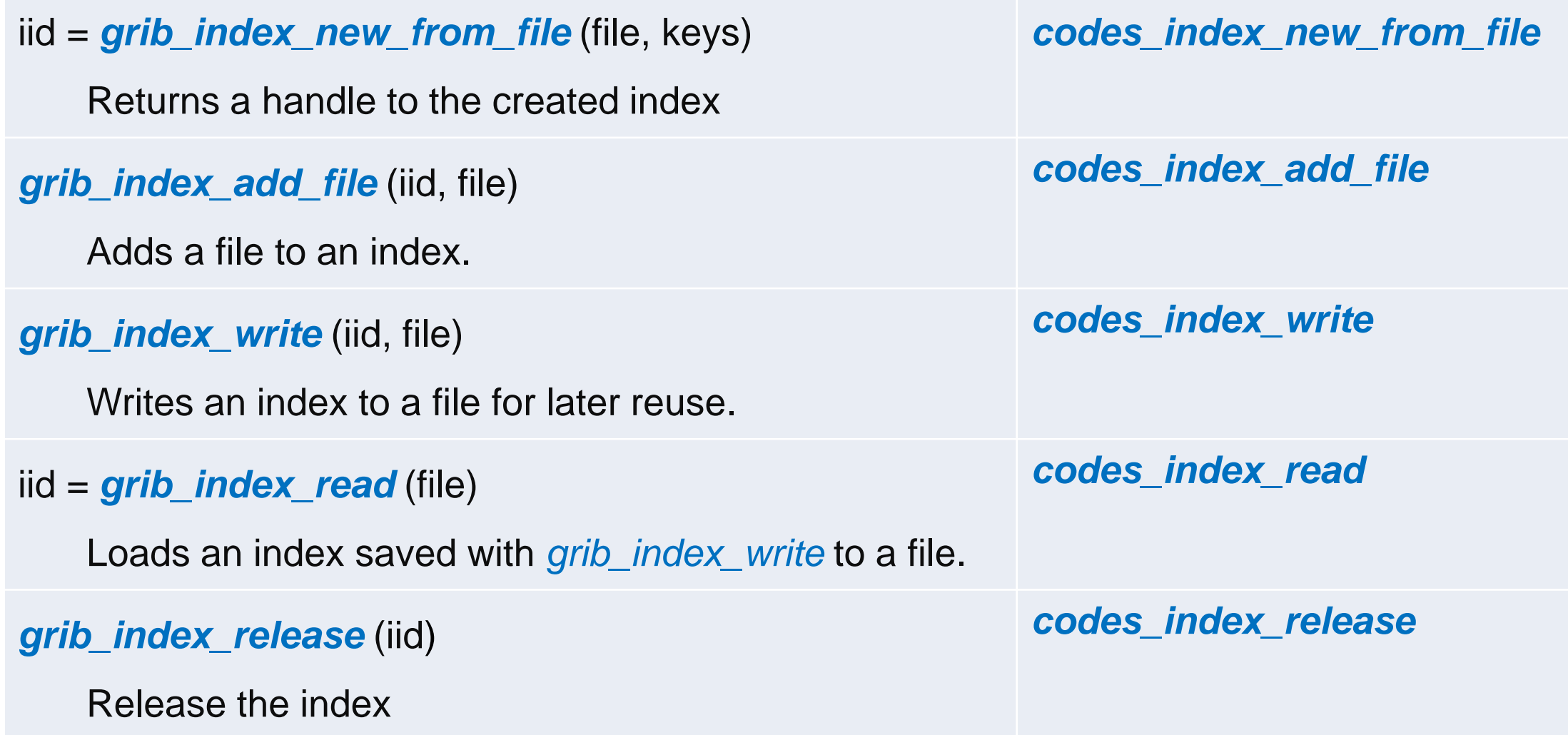

# Python API – Indexing

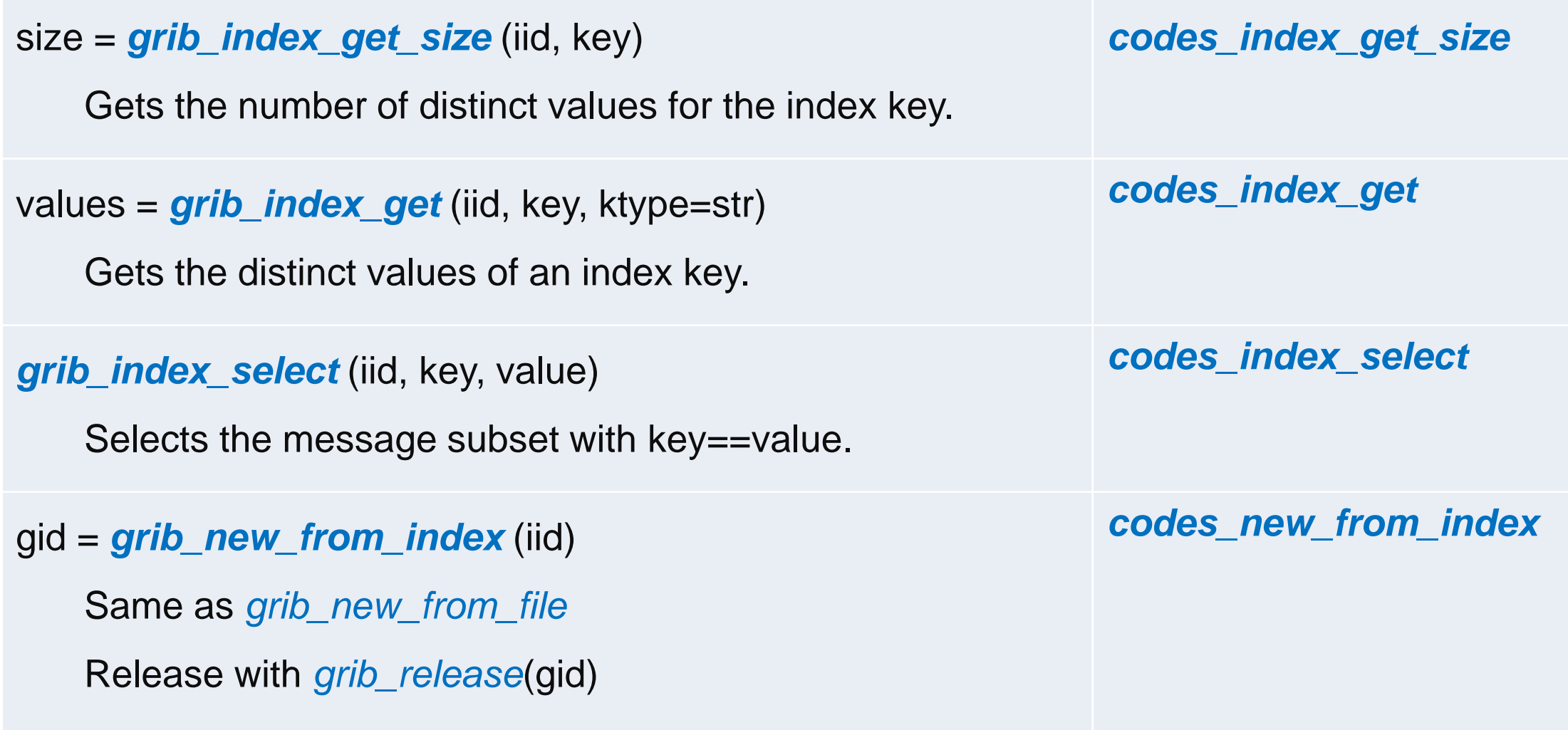

# Python API – Encoding

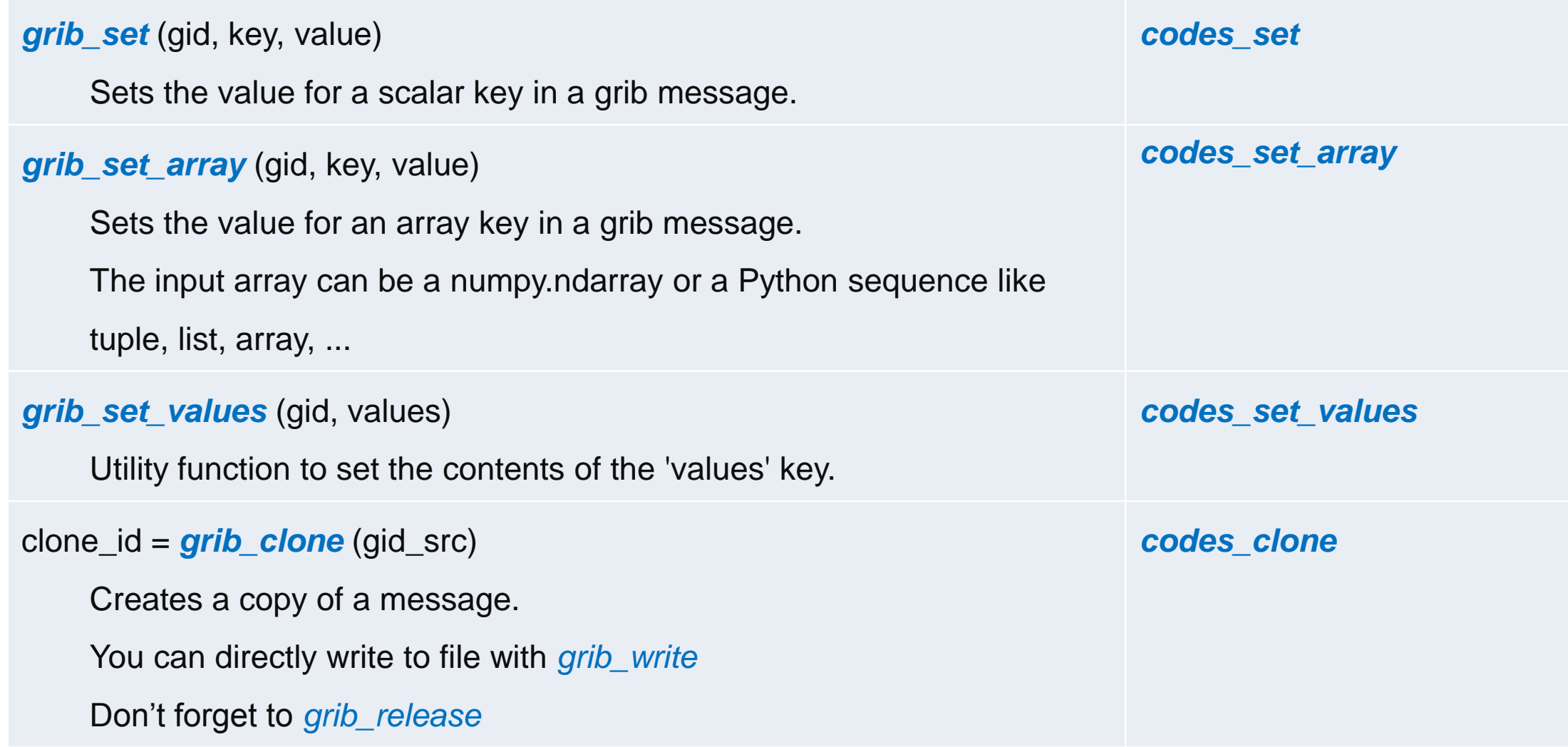

#### Python API – Exception handling

• All GRIB API functions throw the following exception on error: **GribInternalError** 

• All ecCodes functions throw the following exception on error: **CodesInternalError** 

• Wraps errors coming from the C API

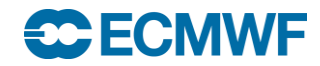

# **Questions so far?**

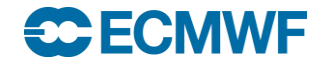

# Let's play...

• Go to your SCRATCH and untar the python-handson tarball

\$> cd \$SCRATCH

\$> tar xvzf ~trx/ecCodes/python-grib-practicals.tar.gz

\$> cd python-grib-practicals/eccodes

- Now, have a look at the grib files with grib\_Is
- Run the python / Ipython interpreter and import the gribapi / eccodes module

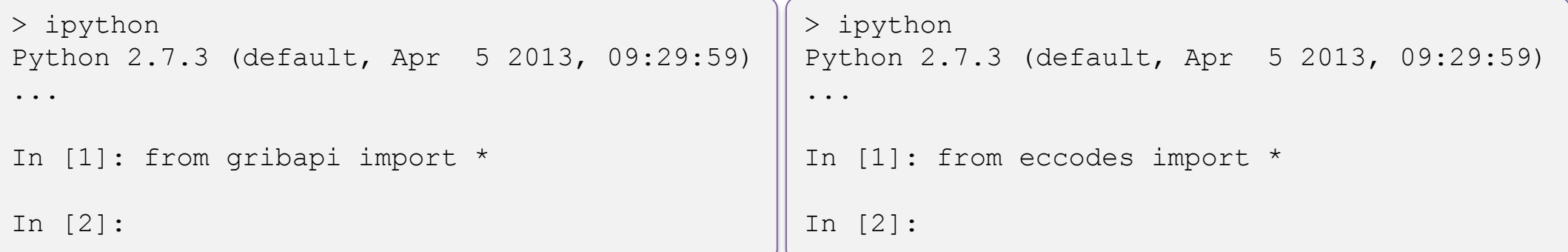

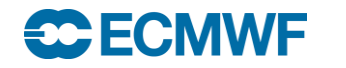

# Let's play with sequential access…

- Let's try some sequential access to the file 2tmonth.grib:
- 1. Open the file
- 2. Get the handler for the first message in the file
- 3. Get the value of the 'dataDate' and 'shortName' parameter
- 4. Get the maximum temperature
- 5. Release the handler
- 6. Now get the handler for the first message and repeat from step 3
	- Do it for a couple of times at least
- 7. Close the file

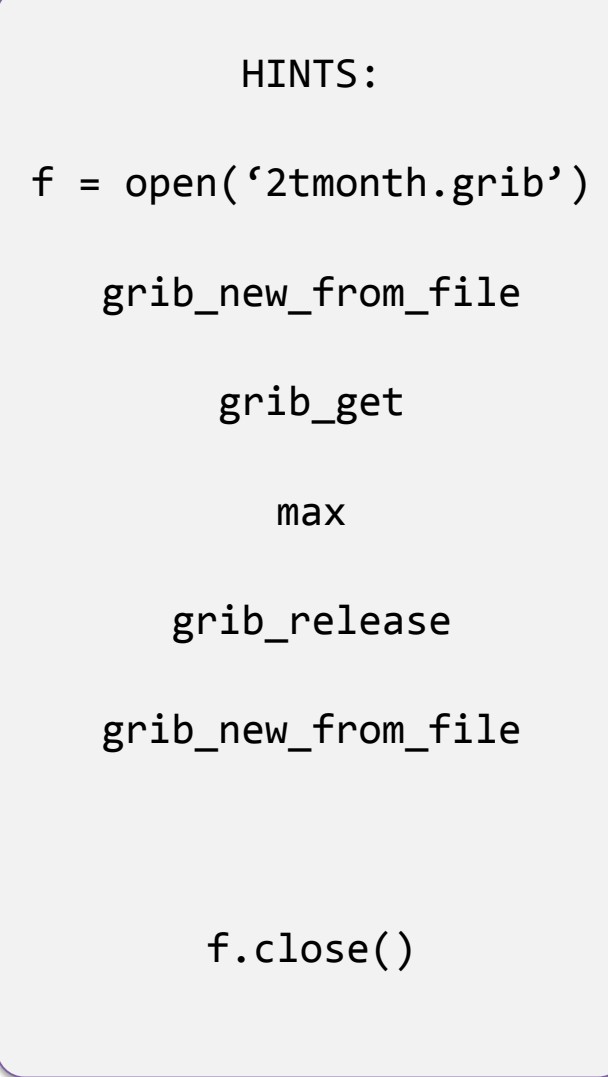

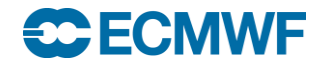

## Let's play with indexed access…

- Let's try some **indexed** access to the grib file ztuv.grib:
- 1. Create the index for the file on the dataDate and shortName
- 2. Get the different dates and parameters available
- 3. Select one of the dates and one of the parameters
- 4. Get the handler for the matching message
- 5. Get the value of the 'dataDate' and 'shortName' parameter
- 6. Release the handler
- 7. Now select a different date and parameter and repeat from step 4
	- Do it for a couple of times at least
- 8. Release the index

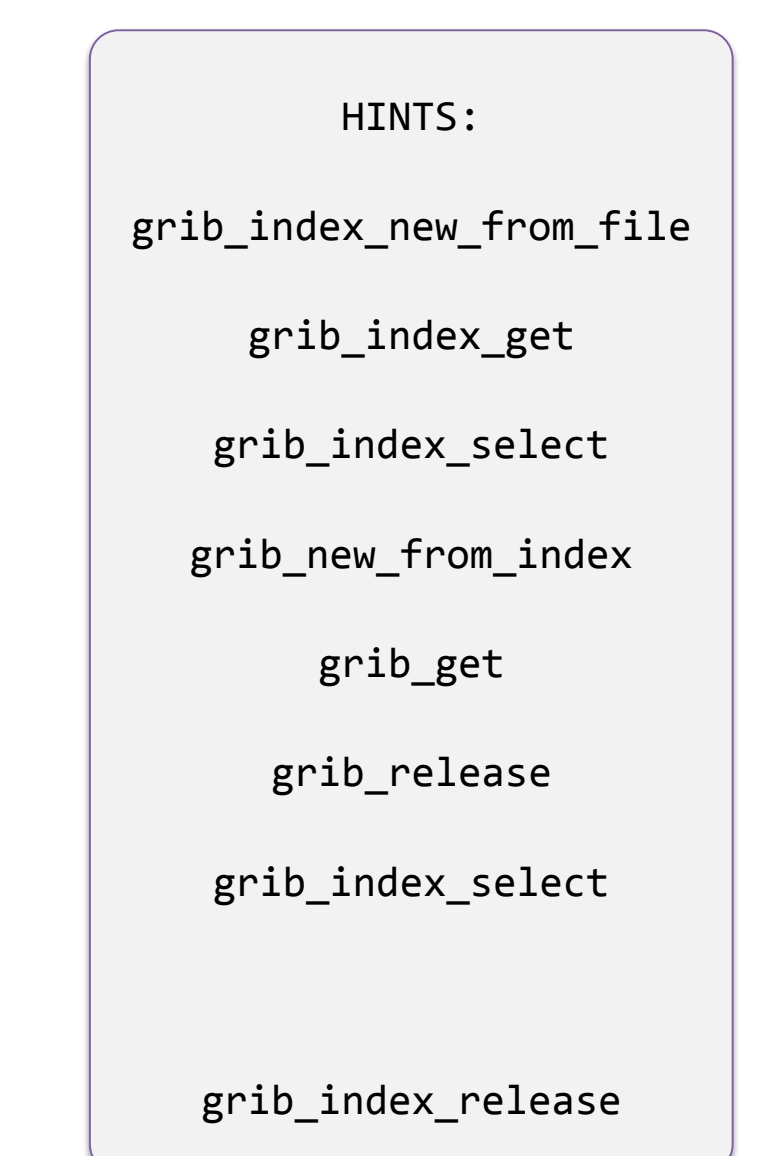

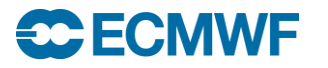

# Let's modify a grib message

- Now we are going to create modified version of 2t.grib:
- 1. Open the input file
- 2. Get the handler for the first message in the file
- 3. Get the value of the 'dataDate' and 'step' parameter
- 4. Set the dataDate to 20120221 and step to 12
- 5. Open the output file for writing
- 6. Write the current modified message to the file
- 7. Release the handler
- 8. Close the output file
- 9. Close the input file
- 10. Check the new file with grib\_ls

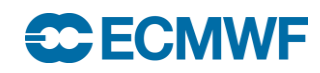

HINTS: fin =  $open('2t.grib')$ grib\_new\_from\_file grib\_get grib\_set fout =  $open('2tmod.grib', 'w')$ grib\_write grib\_release fout.close() fin.close()

#### Example scripts

- What is in the directories...
	- ecCodes:
		- index.py: example on indexed access
		- reading.py: example on matplotlib usage
		- geo.py: example on iterating over the lat/lon values
	- basemap: example of basemap plotting data from a grib
		- 2t.py, sst.py
	- magics: example of plotting using Magics++
		- basic\_gribapi.py, basic\_magics.py colour\_gribapi.py magics.py
	- performance: little example comparing the performance of the tool, the Fortran and the python APIs

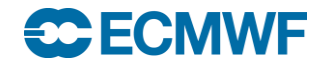

#### References

#### **Python specifics**

<http://www.python.org/>

#### **NumPy**

<http://numpy.scipy.org/>

[http://www.scipy.org/Numpy\\_Functions\\_by\\_Category](http://www.scipy.org/Numpy_Functions_by_Category)

<http://docs.scipy.org/numpy/docs/numpy/>

[http://www.scipy.org/NumPy\\_for\\_Matlab\\_Users](http://www.scipy.org/NumPy_for_Matlab_Users)

Langtangen, Hans Petter, "Python scripting for computational science"

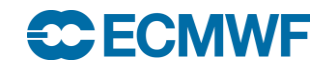

# **References SciPy**

<http://www.scipy.org/>

**Matplotlib**

<http://matplotlib.sourceforge.net/>

**ecCodes**

<https://software.ecmwf.int/wiki/display/ECC/ecCodes+Home>

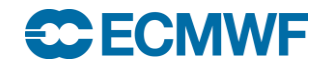

# **Questions?**

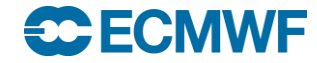

**ECCODES 2016 - PYTHON AND ECCODES 32**